## Von PROFIS für PROFIS.

Farbmanagement für Bilder - absolute NEUHEIT bei COLOR DRACK. Bestmögliche Qualität für Ihre Fotos garantiert.

Seit über 10 Jahren stellt **Color Drack dem Profi bereich** eine mit großem Erfolg angewandte Technik **zur farbtreuen Ausgabe von Bildern** zur Verfügung. Diese Methodik **wird ab sofort auch im Color Drack Amateur- und SemiProfi -Bereich eingesetzt.**

Sie ermöglicht **mehr Farbtiefe, mehr Brillanz** und stellt damit einen **Quantensprung in der Qualitätsverbesserung** dar.

Der **kamerainterne Farbraum** Ihrer Fotos und Fotobücher wird dabei nach dem Upload ohne Qualitätsverlust in unser Zielprofil<sup>1</sup> umgewandelt, das dann eine bestmögliche Farbtreue der Fotos garantiert.

Auswählbar ist diese Option bei der Bestellung von **Fotos und Poster** bis 50x75 cm, **Fototaschenbücher** und **Fotobücher** auf echtem Fotopapier, **online** und ebenso in der kostenlosen Bestell- und Gestaltungssoftware DirektFotoSystem, kurz **DFS 5.**

zu 1) Ein Farbprofil ist ein genormter Datensatz, der den Farbraum eines Farbeingabe- oder Farbaus gabegeräts, wie z. B. Monitor, Drucker, etc. beschreibt. Ziel eines Farbmanagements ist es, eine Vorlage, die mit Eingabegeräten erfasst wurde, an einem Ausgabegerät möglichst farbtreu wiederzugeben.

## Was ist zu tun, um die bestmögliche Qualität der Bilder zu erhalten?

• Für Kunden die direkt von der Kamera oder einem Datenträger bestellen, ohne die Daten vorher in einem Bildbearbeitungsprogramm bearbeitet zu haben: Einfach Daten hochladen - die Option "**Korrektur mit Farbprofil**" auswählen, den Rest erledigen wir. Und Sie dürfen sich jetzt schon über qualitativ hochwertigste Fotos und Fotobücher auf echtem Fotopapier freuen.

• Für Kunden, die Bilddaten in Photoshop bearbeiten:

Achten Sie auf eine Arbeitsumgebung, idealerweise in einem Raum mit konstanter, farbneutraler Umgebung und Beleuchtung.

Ein kalibrierter Bildschirm stellt eine Grundvoraussetzung für eine farbtreue Wiedergabe dar.

Szenario: Die Darstellung eines Bildes an einem Bildschirm mit einem Blaustich, die Wand vor und hinter Ihnen orange gestrichen und vielleicht seitlich noch eine Sonneneinstrahlung, wird in der Bildschirmdarstellung und somit auch in der Ausarbeitung mit Sicherheit anders aussehen, als in einer Arbeitsumgebung wie oben beschrieben.

Wenn Sie mit dem Dateiformat "RAW" arbeiten, wählen Sie zum Schluss der Bearbeitung beim Exportieren in ein **JPEG** ein **RGB-Profi l** aus.

## **Photoshop-Einstellungen:**

Farbmanagement einstellen auf "In Arbeitsfarbraum konvertieren" und als Arbeitsfarbraum **sRGB** wählen.

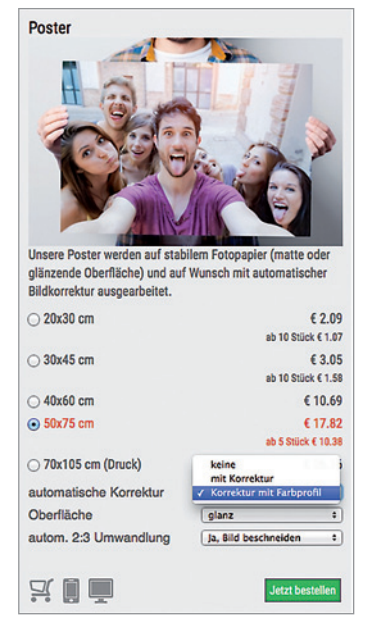

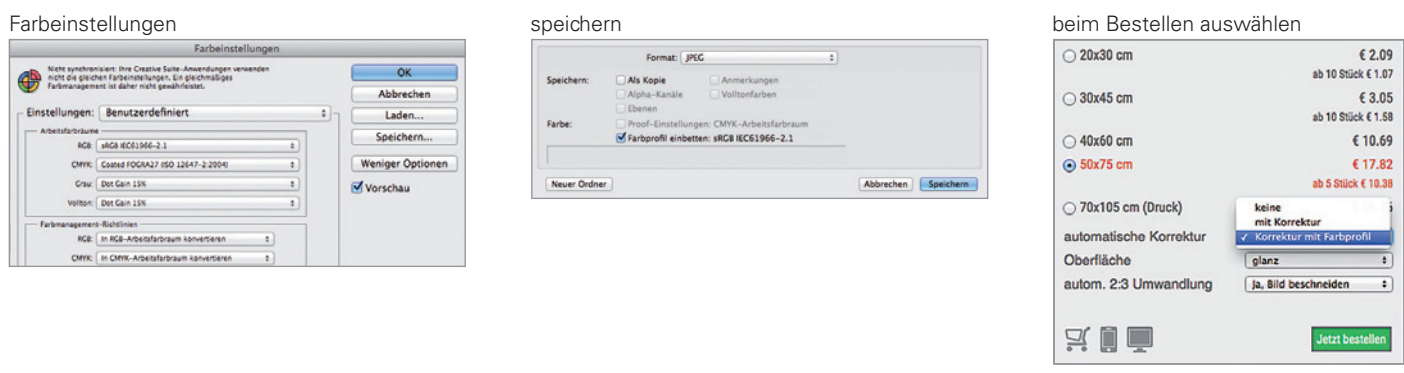

Achten Sie beim Speichern darauf dass die Option (Checkbox) "Farbprofil einbetten" aktiviert ist.

Bei der Bestellung Ihrer Fotos oder Ihrer Fotobücher die Option "Korrektur mit Farbprofil" auswählen und die Daten hochladen.

Wir wünschen Ihnen jetzt schon viel Freude mit Ihren qualitätsoptimierten Fotoartikeln $^2$ .

zu 2) Die Option "Korrektur mit Farbprofi l" ist zur Zeit für die Artkel Fotos bis 50x75cm, sowie für Fototaschenbücher und Fotobücher mit echtem Fotopapier verfügbar.

ohne Farbmanagement mit Farbmanagement

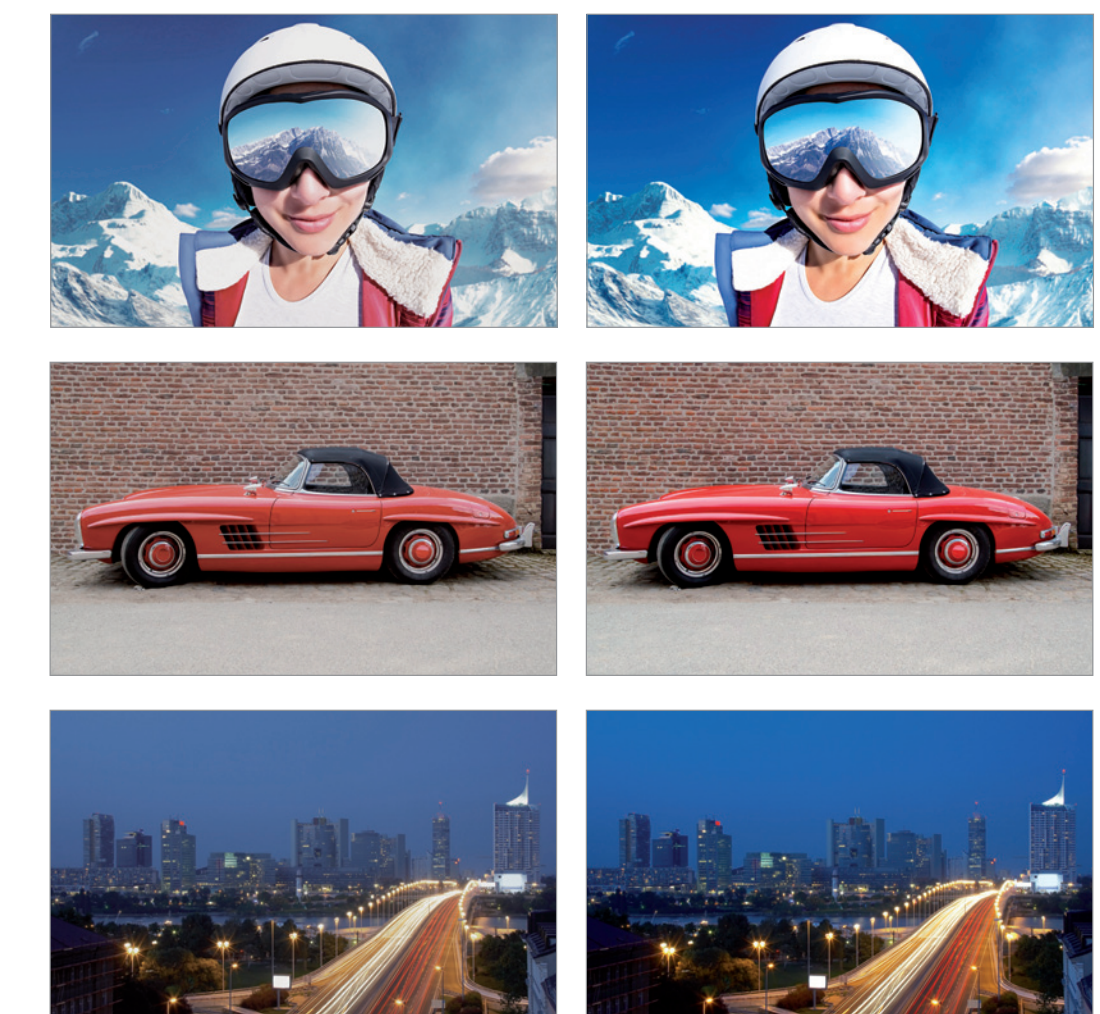